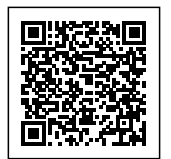

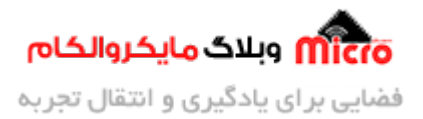

# **راه اندازی و کنترل سروو موتور توسط ماژول جوی استی**

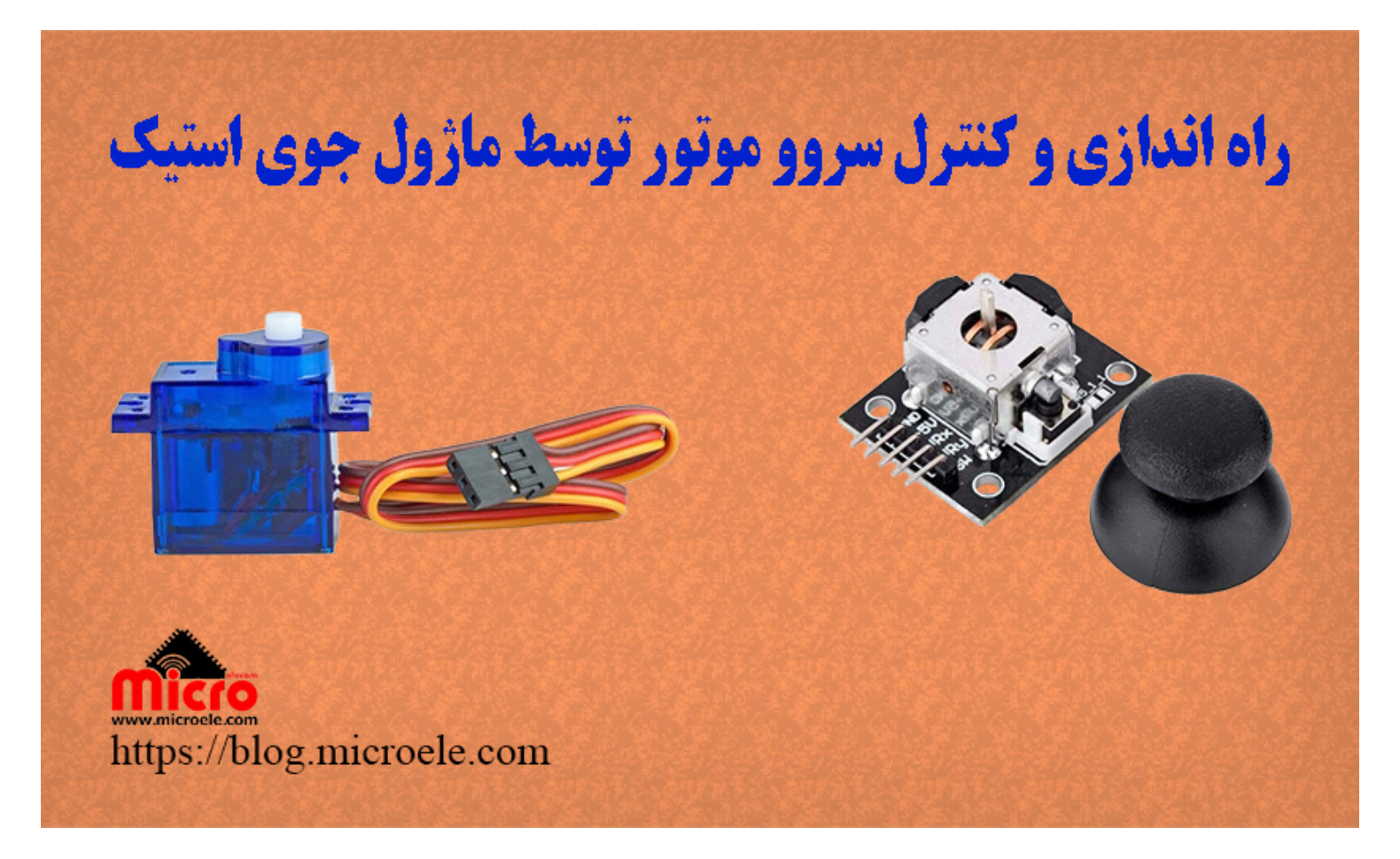

تاریخ انتشار۲۰ مرداد, ۱۴۰۱ توسط آرمان حاج علینق

سلام به همه شما مایکروالکامی ها. سروو موتور ها نوعی از موتور های الکتریکی هستند که قابلیت کنترل دور و زاویه چرخش آن بصورت دقیق وجود دارد. در این مطلب به کنترل Servo Motor با جوی استیک (joy stick) پرداخته خواهد شد. پس با من تا انتهای مطلب همراه باشید. همچنین شما میتونید سایر مطلب من رو از [این قسمت](https://blog.microele.com/author/arman-h-r/) مطالعه کنید.

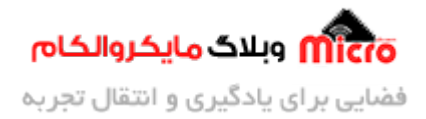

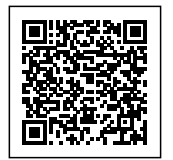

#### **سروو موتور**

بیایید قبل هر چیز با اجزای سروو موتور آشنا شویم. این اجزا شامل مدار کنترل کننده، موتور DC، شفت، گیربس یا همان چرخ دنده های متحرک میباشند. در تصویر زیر اجزای داخلی یک Servo Motor بصورت واضح قابل مشاهده است.

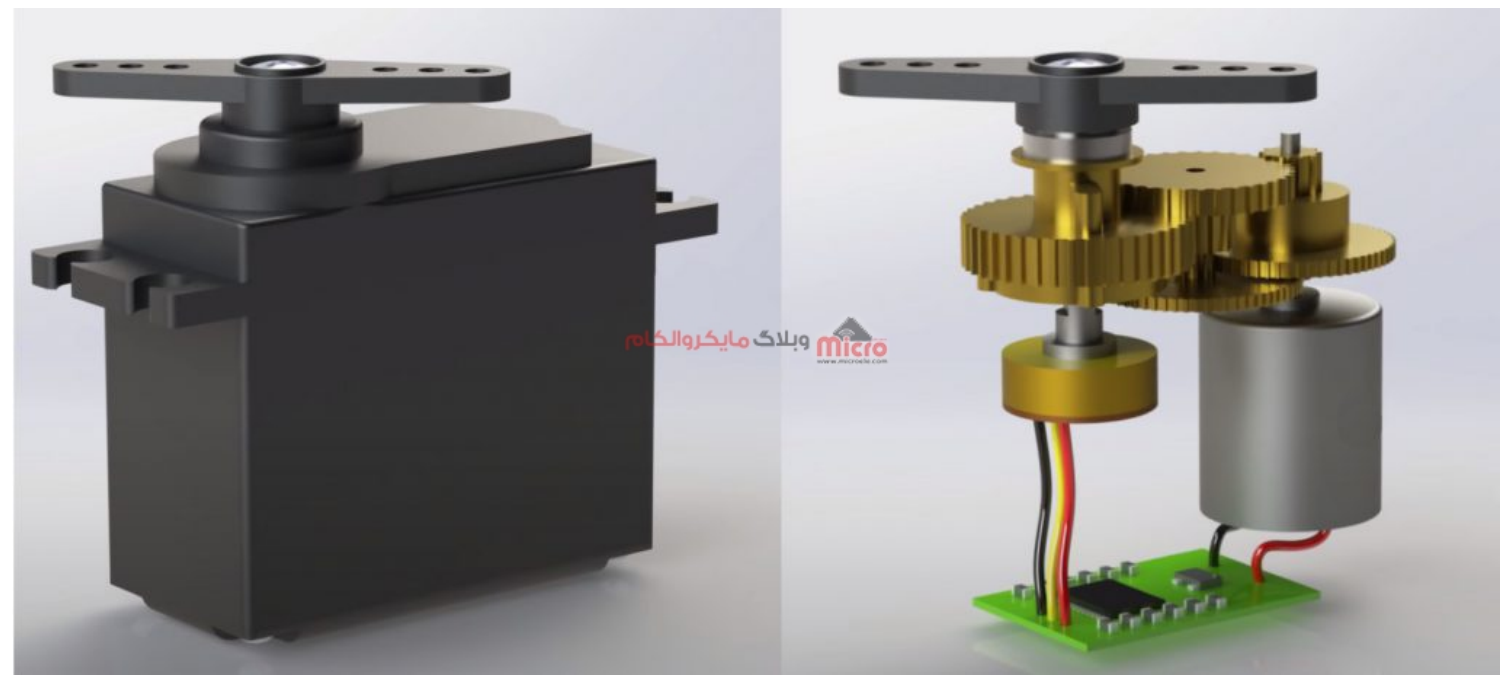

سروو موتور و اجزای داخل آن

#### **اتصالات سیم های سروو موتور**

- سیم قرمز رنگ برای اتصال برای <sub>+</sub>5V
- سیم قهوه ای یا مش رن برای اتصال به GND
- سیم زرد یا نارنجی مربوط به پایه کنترل کننده Servo Motor میباشد. میتوان آن را به هر پایه آردوینو متصل کرد. در سورس کد این مطلب به پایه 9D متصل شده است.

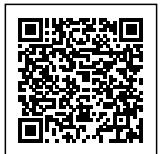

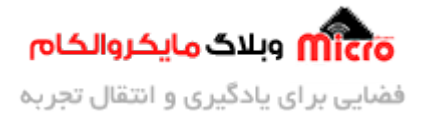

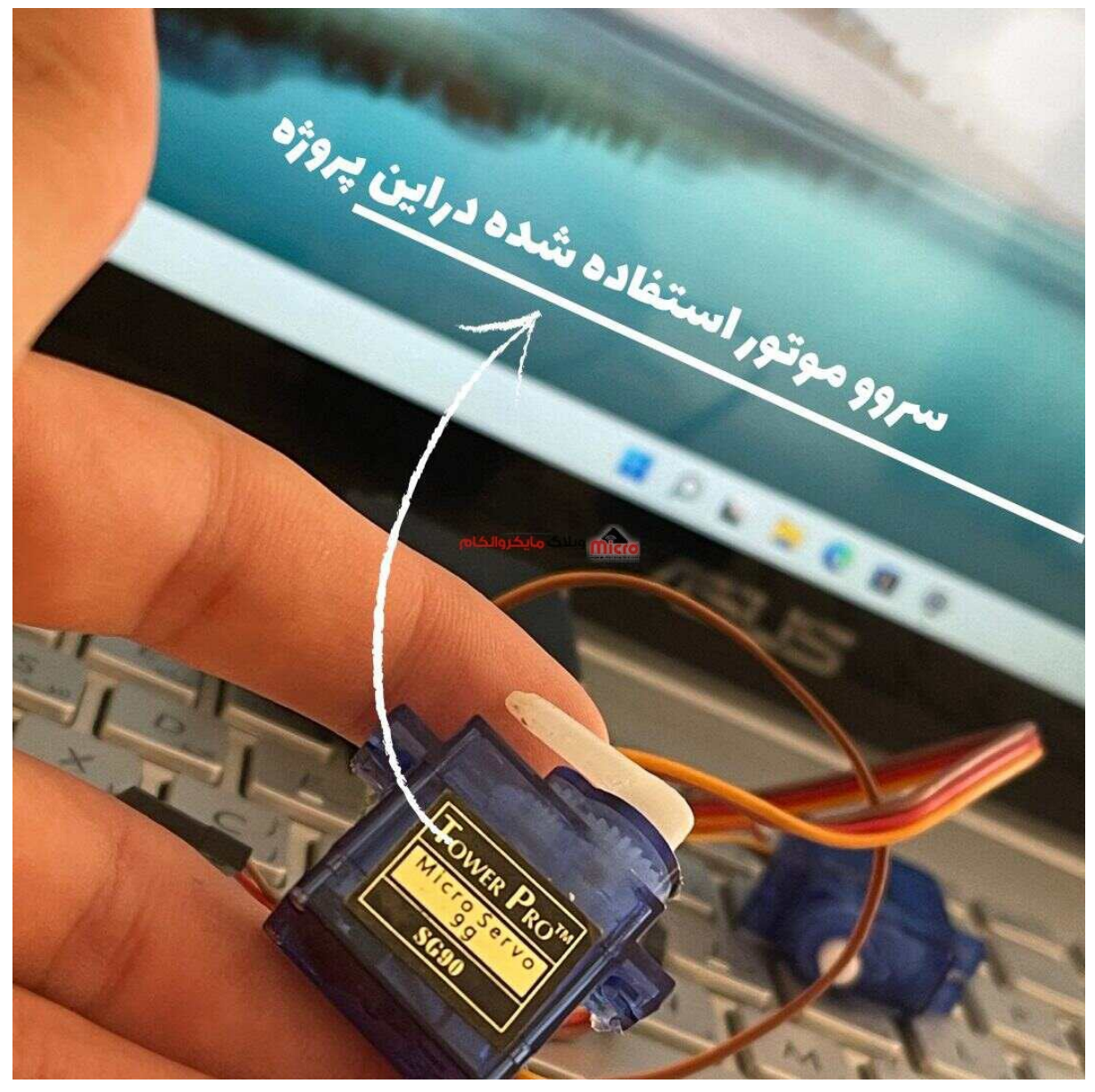

سروو موتور

## **اتصالات ماژول به آردوینو**

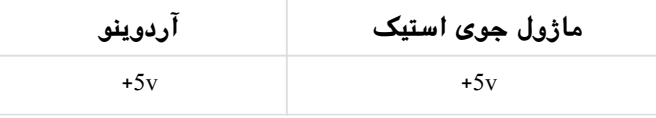

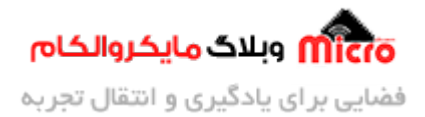

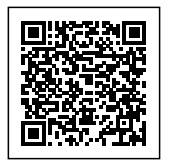

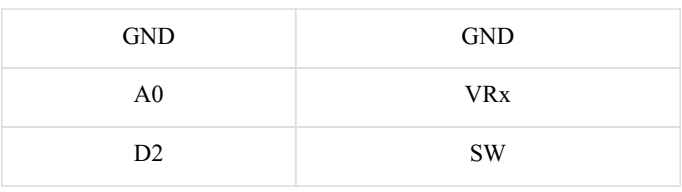

## **ماژول جوی استی**

به طور خلاصه ماژول جوی استیک ترکیبی از دو محور و یک دکمه میباشد. خروجی هر کدام از این بخش ها به صورت یک پایه از ماژول مشخص شده است.

- VRx: مربوط به محور x ها
- VRy: مربوط به محور y ها
- SW: خروج مربوط به button روی خود جوی استی

یکی از کاربرد های فراوان ماژول جوی استیک در دسته های کنسول های بازی مانند Xbox و Playstation میباشد. از آن برای کنترل کاراکتر ها در بازی تعبیه شده. همانطور که ذکر شد در این مطلب مخواهیم با استفاده از این ی جوی استیک سروو موتور (استپر موتور) خود را کنترل کنیم.

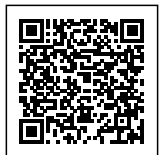

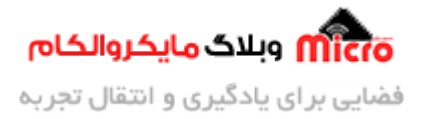

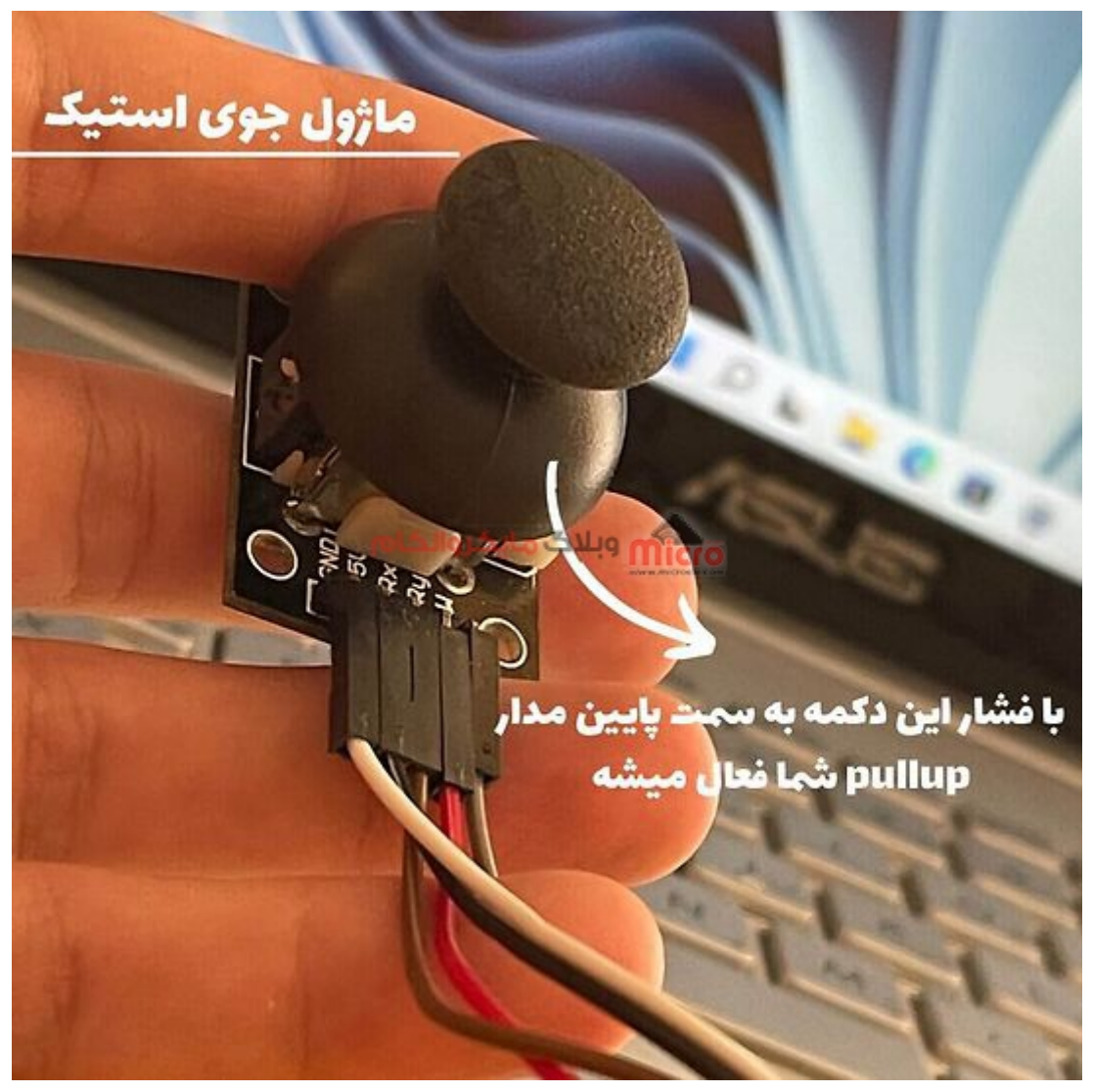

جوی استی

## **برنامه کنترل سروو موتور با جوی استی**

#include <Servo.h> Servo myservo;

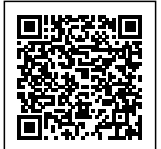

int  $axis_X = 0$ ;

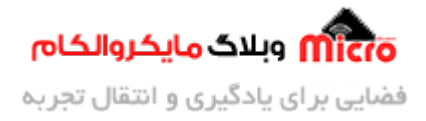

```
int button = 2;
void setup() \{myservo.attach(9);
pinMode(button, INPUT PULLUP);
myservo.write(0);delay(500);myservo.write(180);
delay(500);\mathcal{E}void loop() faxis_X = analogRead(0); // Vorodi analog tariff kardinbutton = digitalRead(2); // vorodi digital tarif kardim
axis_X = map(axis_X , 0 , 1023 , 0 , 180);myservo.write(axis_X);
if ( button == \theta) {
for ( int i = 0 ; i <= 180 ; i++) {
myservo.write(i);
delay(15);\}// ********************************** kam kardan zavie ba soraat kam
for ( int i = 180 ; i >= 0 ; i--) {
myservo.write(i);delay(15);\mathcal{F}
```
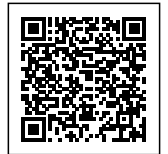

{ {

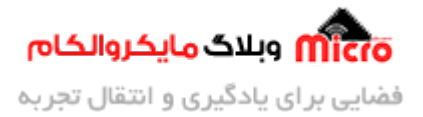

**تحلیل کد راه اندازی سروو موتور و کنترل آن با جوی استی**

در این بخش کتابخانه مربوط به سروو را فراخوانی کرده تا بتوان از توابم آن استفاده کرد.

#include <Servo.h>

در ادامه م<mark>تغی</mark>ر myservo را از کلاس Servo ساخته ایم. از این به بعد برای اعمالی که میخواهیم روی Servo خود انجام دهیم، از این متغیر استفاده میکنیم. در ادامه متغیر های مربوط به جوی استیک را تعریف و آدرس دهی شده است.

> Servo myservo; int axis  $X = 0$ ;

> $int button = 2;$

در حلقه setup ابتدا پایه کنترل کننده سروو موتور را با دستور attach آدرس دهی کرده و ورودی بودن پایه دکمه مربوط به جوی استیک مشخص شده است.

```
myservo.attach(9);
  pinMode(button, INPUT PULLUP);
```
همان طور که پیشتر ذکر شد، تمام اعمالی که بخواهیم با سروو خود انجام دهیم، ابتدا از آبجکتی که تعریف کرده ای<mark>م</mark> استفاده مکنیم و بعد از آن دستوارت مربوطه را وارد خواهیم کرد. به ته کد زیر دقت کنید.

```
myservo.write(0);delay(500);
myservo.write(180);
```
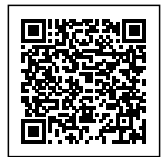

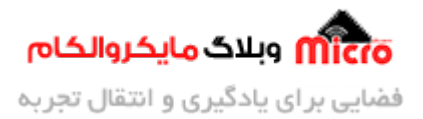

 $delay(500);$ 

بـا دسـتور myservo.write(degree) میتوان بـا جـایگزین کـردن زاویـه دلخـواه بجـای degree در آرگومـان ایـن تـابع، زاویـه چرخش مد نظر خود را اعمال نماییم.

با استفاده دستور map ورودی آنالوگ که بین 0 تا1023 است را تبدیل کردیم به 0 تا 180 و این داده را در متغیر axis\_X ذخيره كردهايم. اگر سروو شما 360 يا 270 درجه است تبديل كنيد به 0 تا 270 يا 0 تا 360 درجه.

axis  $X = map(axis X, 0, 1023, 0, 180);$ 

در این بخش با استفاده از دستور شرطی if، مشخص کردیم زمانی که منطق مربوط به دکمه جوی استیک 1 شد (حالت فشردن آن) سروو موتور از زاویه 180 به 0 درجه حرکت کند. اما با این تفاوت که سرعت آن را با یک حلقه For محدود کردهایم. طوری که مشخص شده تا زمانی که سروو موتور ما بیشتر از 0 درجه است با یک تاخیر 15 میلی ثانیه زاویه سروو کاهش یابد.

```
if ( button == 0) {
   for ( int i = 0 ; i <= 180 ; i++) {
    myservo.write(i);
    delay(15);\mathcal{F}for ( int i = 180 ; i >= 0 ; i--) {
    myservo.write(i);delay(15);\mathcal{F}\}\mathcal{F}
```
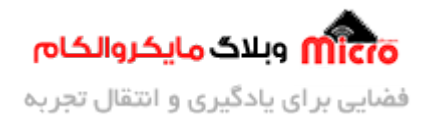

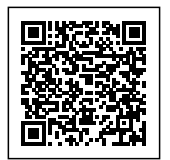

# **نتیجه گیری**

در این مطلب به نحوه کنترل سروو موتور با استفاده از جوی استیک و زاویه آن بیان شد. با کمی خلاقیت به خرج دادن میتوان از این آموزش در پروژه های دیگر استفاده کرد. مثلا میتوان یک بازوی الکتریکی ساخت یا یک هولدر دوربین و ... .

امیدوارم از این آموزش کمال بهره را برده باشید. در صورت داشتن هرگونه نظر یا سوال درباره این آموزش اون رو در انتهای همین صفحه در قسمت دیدگاه ها قرار بدید. در کوتاه ترین زمان ممکن به اون ها پاسخ خواهم داد. اگر این مطلب براتون مفید بود، اون رو حتما به اشتراک بگذارید. همینطور میتونید این آموزش را پس از اجرای عملی توی اینستاگرام با هشتگ microelecom# به اشتراک بگذارید و <u>پیج مایکروالکام</u> (microelecom@) رو هم منشن کنید.